# **Zusatzanleitung**

# **Bluetooth-USB-Adapter**

Verbindung von PC/Notebook zu VEGA-Geräten mit Bluetooth-Schnittstelle

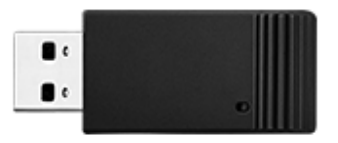

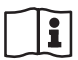

Document ID: 52454

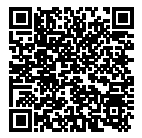

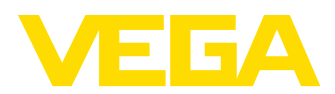

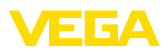

# **Inhaltsverzeichnis**

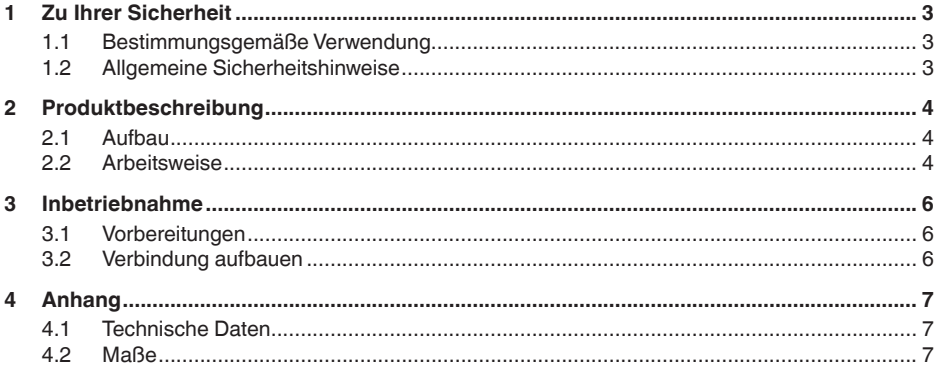

### Sicherheitshinweise für Ex-Bereiche

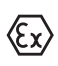

Beachten Sie bei Ex-Anwendungen die Ex-spezifischen Sicherheitshinweise. Diese sind Bestandteil der Betriebsanleitung und liegen jedem Gerät mit Ex-Zulassung bei.

Redaktionsstand: 2018-12-12

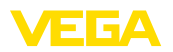

# **1 Zu Ihrer Sicherheit**

### **1.1 Bestimmungsgemäße Verwendung**

Der Bluetooth-USB-Adapter ist ein Zubehörteil zur Verbindung eines PCs/Notebooks über Bluetooth mit einem VEGA-Gerät mit integriertem Bluetooth.

## **1.2 Allgemeine Sicherheitshinweise**

Es sind die Sicherheitshinweise in der Betriebsanleitung des jeweiligen Sensors zu beachten.

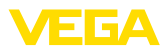

# **2 Produktbeschreibung**

### **2.1 Aufbau**

**Lieferumfang**

- Der Lieferumfang besteht aus:
- Bluetooth-USB-Adapter
- DVD mit DTM Collection
- Dokumentation
	- Dieser Zusatzanleitung

#### **Ausführung**

Der Bluetooth-USB-Adapter besteht aus dem Gehäuse und einem USB-Stecker. Eine integrierte blaue LED signalisiert den Betriebszustand.

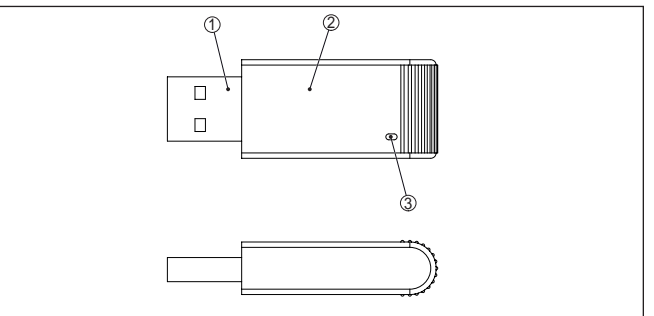

*Abb. 1: Aufbau Bluetooth-USB-Adapter*

- *1 USB-Stecker*
- *2 Gehäuse*
- *3 LED*

#### **Funktion**

Der Bluetooth-USB-Adapter ermöglicht die drahtlose Verbindung von einem PC/Notebook zu einem VEGA-Gerät mit integriertem Bluetooth:

- Anzeige- und Bedienmodul PLICSCOM
- VEGAPULS WL <sup>S</sup> <sup>61</sup>

**2.2 Arbeitsweise**

- VEGAPULS WL <sup>61</sup>
- PLISCMOBILE 81

Die drahtlose Verbindung erfolgt über Bluetooth Smart.

Die Bedienung des Gerätes erfolgt mittels der Bediensoftware PACTware.

Systemvoraussetzungen:

- PACTware und aktuelle DTM Collection
- Betriebssystem Windows
- USB 2.0-Schnittstelle

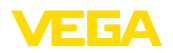

#### **Hinweis:** ı

Die drahtlose Verbindung vom PC/Notebook über Bluetooth zum VEGA-Gerät ist nur über diesen von VEGA gelieferten Bluetooth-USB-Adapter möglich.

Andere marktübliche Bluetooth-USB-Adapter sind dafür nicht geeignet.

#### **Betriebszustand**

Die integrierte blaue LED signalisiert den Betriebszustand:

- LED an: Spannungsversorgung über USB-Port vorhanden
- LED blinkt zweimal kurz: Initialisierung ist erfolgt
- LED leuchtet ca. alle 10 s kurz auf: betriebsbereit
- LED blinkt in kurzen Abständen: Bluetooth-Kommunikation aktiv

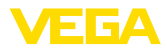

# **3 Inbetriebnahme**

### **3.1 Vorbereitungen**

Gehen Sie in dieser Reihenfolge vor:

- PACTware und DTM Collection 03/2016 oder höher installieren
- Bluetooth-USB-Adapter in freie USB-Schnittstelle einstecken
- PACTware starten

In der DTM Collection ab 03/2016 sind ein Windows-Treiber und ein DTM für den Bluetooth-USB-Adapter enthalten. Der Adapter wird vom Treiber erkannt und automatisch initialisiert.

## **3.2 Verbindung aufbauen**

Starten Sie den VEGA-Projektassistenten. Wählen Sie "*Bluetooth*" und "*Gerätesuche*". Es werden Sensoren mit Bluetooth-PLICSCOM-Modulen in der Umgebung gesucht und angezeigt.

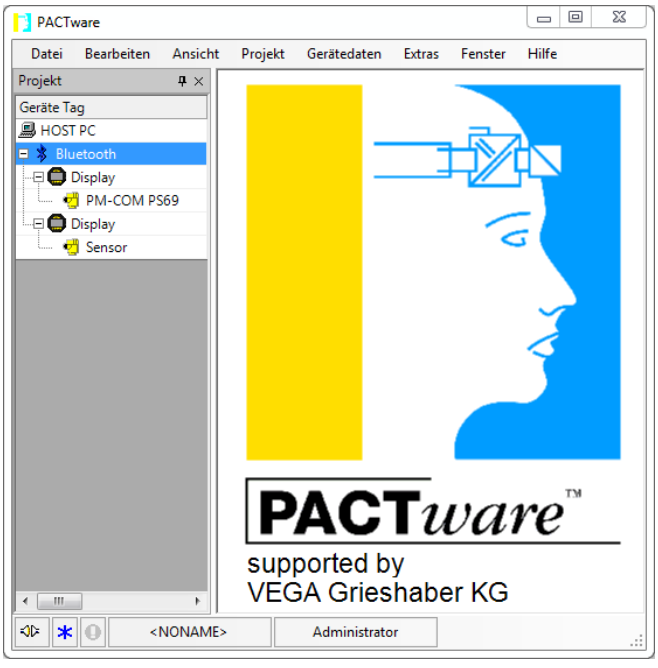

*Abb. 2: Beispiel einer PACTware-Ansicht mit zwei gefundenen PLICSCOM-Modulen*

Eine aktive Verbindung des Bluetooth-USB-Adapter ist nur zu einem Sensor möglich.

Die Vorgehensweise hierzu wird in der Betriebsanleitung "*Anzeigeund Bedienmodul PLICSCOM*" beschrieben.

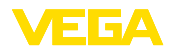

# **4 Anhang**

### **4.1 Technische Daten**

### **Werkstoffe**

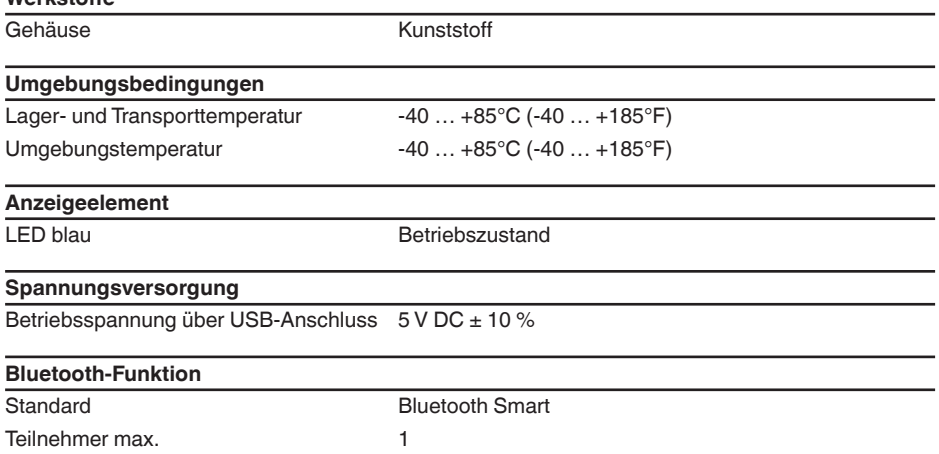

### **4.2 Maße**

Reichweite 25 m (82.02 ft)

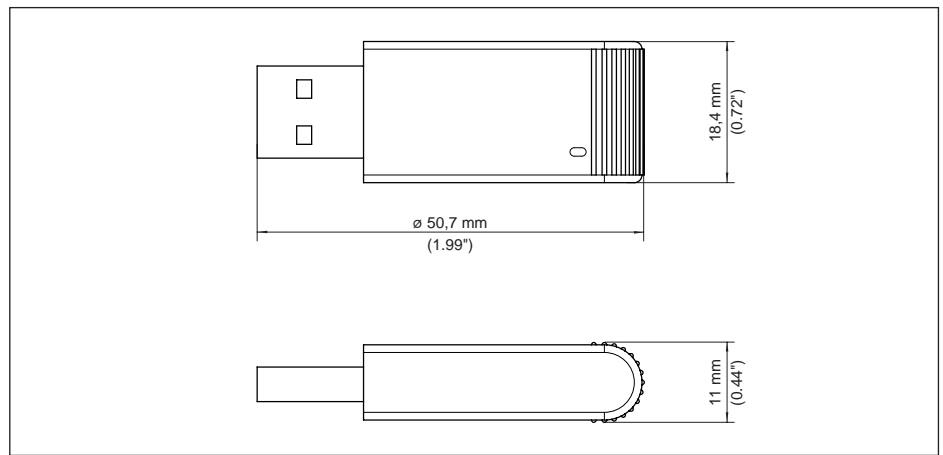

*Abb. 3: Maße Bluetooth-USB-Adapter*

Druckdatum:

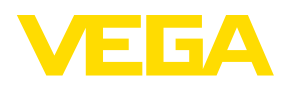

Die Angaben über Lieferumfang, Anwendung, Einsatz und Betriebsbedingungen der Sensoren und Auswertsysteme entsprechen den zum Zeitpunkt der Drucklegung vorhandenen Kenntnissen. Änderungen vorbehalten

© VEGA Grieshaber KG, Schiltach/Germany 2018

 $\epsilon$ 

VEGA Grieshaber KG Am Hohenstein 113 77761 Schiltach Deutschland

Telefon +49 7836 50-0 Fax +49 7836 50-201 E-Mail: info.de@vega.com www.vega.com